**PRATICA**

# **Servizi online •••freeware e trip a volontà! [www.pluricom.it/mcm/internet\\_pratica/index.htm](http://www.pluricom.it/mcm/internet_pratica/index.htm)**

*di Bruno Rosati*

## **mediaLINK**

**• Streambox(www.streambox.com).** Salendo su Streambox tra le altre cose (che riguardano l'interattività del Web, come WebRadio e WebTV) il consiglio che vi diamo è quello di portarvi a livello della pagina di download di Streambox Ripper. Un applicativo in grado di scaricare dal Web (o dai vari supporti offline) file in formato Mp3, RealAudio e Windows Media Audio (WMA) e, nel caso che il client non disponga dell'appropriato codec, decomprimerli "on fly" in formato Wav. Oltre a tale opportunità, Streambox Ripper dispone di altre caratteristiche, tra le quali:

- Conversione di tracce CD-audio in formato MP3, WAV oppure WMA.
- Supporto per i tag MP3 e le informazioni CDDB (Compact Disc Data Base).
- Equalizzatore a dieci campi d'intervento e amplificatore software, entrambi in tempo reale.

Streambox, Co.

Decodes WAV uncompressed, MP3, CD Digital Audio (built-in CD Ripper) Funzione di "batch converter" per la realizzazione di file mediali (con la capacità di poter far eseguire il file convertito in anteprima).

• DoctorDriver (http://www.doctordriver.com). Un altro sito di quelli utili e che fa sempre comodo sapere che esiste e che soprattutto è facile raggiungere. Su DoctorDriver sono messi a disposizione del visitatore migliaia e migliaia di driver per modem/fax, stampanti, schede audio e video, ecc., con i quali è possibile tenere aggiornato il sistema e migliorare continuamente le performance delle nostre periferiche installando i driver più aggiornati. Oltre all'elenco dettagliato ed un rapido engine di ricerca, su DoctorDriver sono attivi i link che ci permettono di connetterei rapidamente con i siti dei produttori di tutte le periferiche a disposizione. In tal modo si avrà la possibilità di arrivare

 $0.9 - 0.0$ 

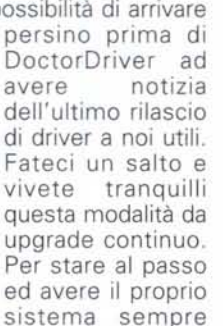

*Figura* 1 - *L 'Home Page di Streambox. O/tre* a/ *software per /0 streaming digitale,* ci *sono canali di WebTV per ogni genere argomenta/e.*

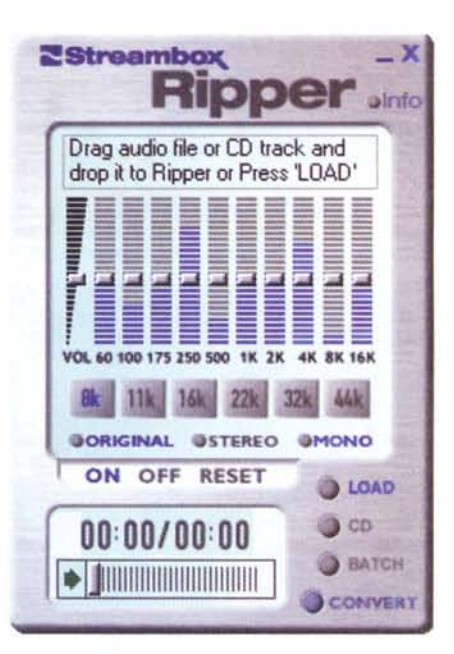

*Figura* 2 - *Streambox Ripper. Riproduttore, equalizzatore* e *convertitore di formati streaming.*

ottimizzato al meglio non c'è più bisogno di girovagare per la rete: basta partire da un punto preciso come quello offerto da DoctorDriver.

**• Web Site Garage by Netscape** (http://www.websitegarage.netscape.com). Della categoria Application Online, che ormai sta prendendo piede, oltre a directory di hard disk virtuali (ovvero nostre, ma non presenti sull'hard disk a terra, bensì sospese sul Web e spesso gratuitamente!) fa parte anche questo preziosissimo servizio offerto da Netscape. Web Site Garage è in effetti da intendersi come l'autorimessa per fare il "tagliando" alle nostre pagine

#### **Inferred**

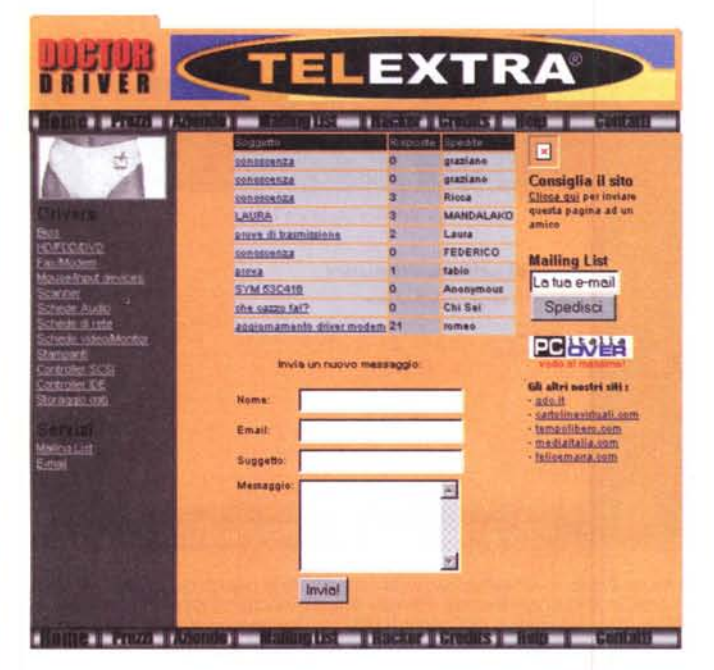

Figura 3 - DoctorDriver. Il sito dell'upgrade di sistema, con migliaia e migliaia di driver per stampanti, schede audio e grafiche, modem ed altre periferiche!

Web. Una volta che le abbiamo realizzate oppure modificate, fare una capatina su Web Site Garage è estremamente utile. In effetti sul sito sono a disposizione piccoli programmi remoti in grado di verificare la giustezza del codice. Nello specifico WSG verificherà i livelli di compatibilità tra le pagine HTML da noi prodotte e le varie versioni di browser a disposizione dei potenziali visitatori e ci dirà cosa va eventualmente cambiata per evitare inibizioni alla visualizzazione. WSG ci dirà anche il peso delle immagini inserite sulla pagina e verificherà la navigazione effettiva di ogni link inserito (prima ancora la sintassi corretta). Una volta registratisi a WSG, ad ogni nuovo collegamento con esso potremo poi disporre delle statistiche di accesso alla nostra Home Page effettuate dai potenziali visitatori.

# **Working Progress: IPwebeditor, il primo IPwebservice!**

E' da diverso tempo che ci stavamo pensando: perché non mettere a disposizione dei nostri lettori alcuni servizi? L'idea - pensiamo a motori di ricerca selettivi, a oroscopi telematici, corsi di "Scuolaguida", ricettari più o meno esotici, ecc. - è interessante e sicuramente la svilupperemo nel tempo. Ma nel frattempo? Nel frattempo ci piace comunque misurarci in un esperimento: mettere in linea il primo, piccolo "service". Nello specifico abbiamo pen-

Figura 5 - Netscape Web Site Garage. Scelto il gruppo delle analisi di Tune Up ed indicata l'URL d'analizzare, ecco infine il responso. L'Home  $di$ Internet Page Pratica non è poi così malaccio, anche se dobbiamo rilevare lo scarso livello  $di$ compatibilità verso i browser: in difetto, lo sappiamo, è il povero Navigator: ma rimedieremo rapidamente!

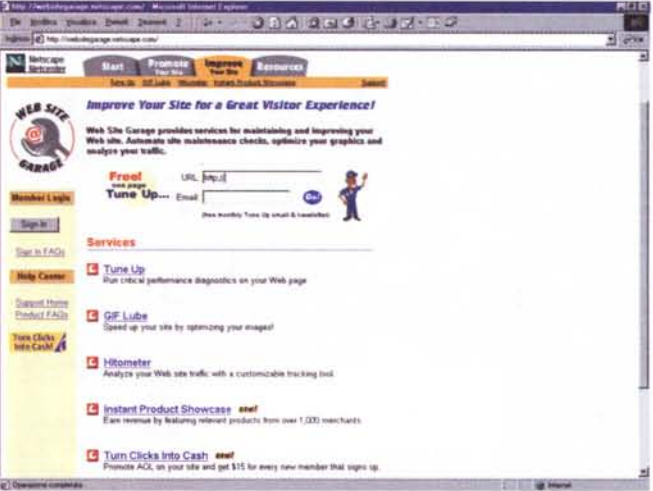

Figura 4 - Netscape Web Site Garage. Un ottimo service online questo offerto gratuitamente da Netscape. Cinque le operazioni di vera e propria ottimizzazione che WSG è in grado di realizzare sulle pagine del nostro sito.

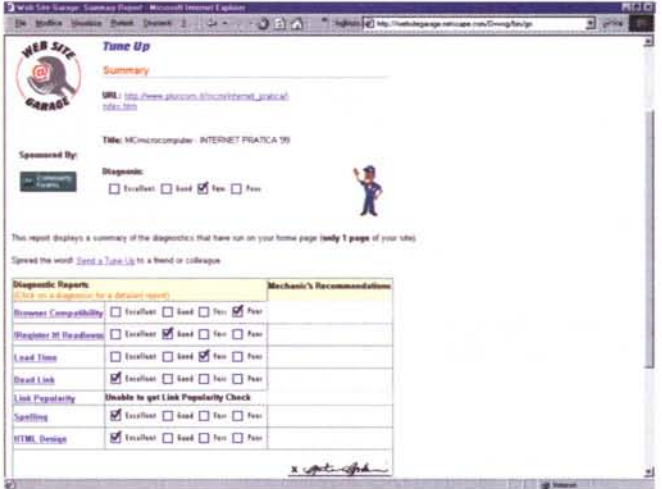

sato ad un Generatore automatico di pagine HTML...

... certo, l'idea non è originale, ma è importante verificare come sia possibile applicarla e vederne i riscontri che provoca nell'utenza. Tra voi, oltre ad esperti dell'HTML ci sarà pure qualcuno che di tale linguaggio non sa (o non vuol sapere) neanche un "acca" - e, visto che l'acronimo si presta: neanche una "ti ' una "emme" o una "elle"... -. O no? Noi pensiamo di sì e pensiamo pure<br>che non sia solo "uno", ma che ce ne siano molti che non potendo/volendo imparare l'HTML, possano giovarsi di un pur piccolo servizio come quello che "ad experimentum" abbiamo denominato IPwebeditor. Il modulo di lavoro online, basandosi su codice JavaScript, punterà chiaramente alla massima compatibilità, sia che venga raggiunto ed utilizzato per mezzo di lExplorer che di Navigator.

Il codice JavaScript messo appunto per l'occasione già conta di una buona serie di procedure automatiche, come ad esempio la scrittura e l'inserimento in clipboard dei tag relativi all'intestazione e la denominazione della pagina in fase di scrittura. Quindi una lista opzionale dove appaiono dei campi nei quali è possibile scrivere:

- una serie di link preferiti. Al riguardo, da parte dello scrivente ci sarà bisogno solo d'inserire l'URL (http://vattelappesca.com)
- l'indirizzo di Posta Elettronica (come i link preferiti, ma con in più il controllo sulla sintassi corretta. Ad esempio, se nel testo digitato viene omessa la "@", il codice ne rileva l'assenza e la segnala).

Dai campi di scrittura ai bottoni di controllo, che se cliccati aprono in schermo dei message-box di JavaScript sui quali sarà possibile inserire:

### **Titelane**

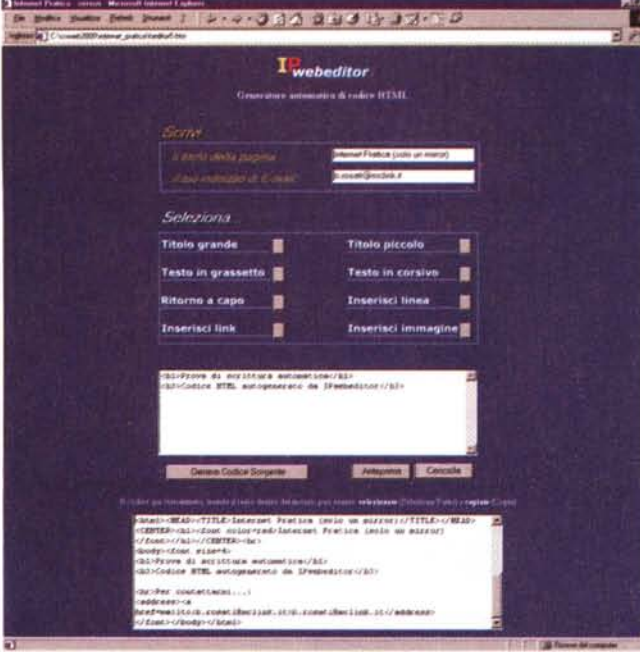

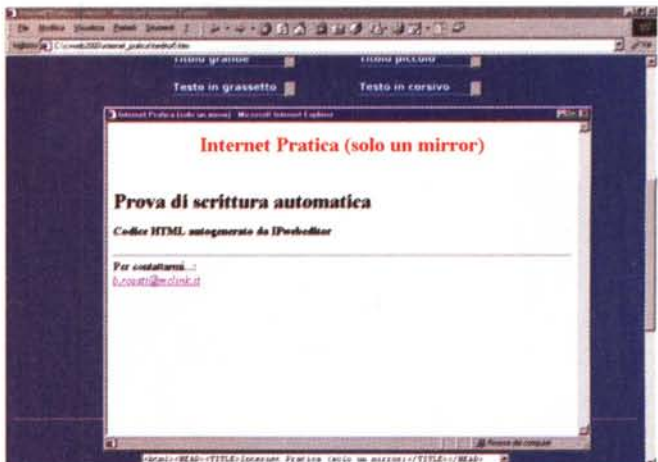

A *lato la Figura* 6 - *IPwebeditor: vista integrale della pagina del service. Ancora* in fase di elaborazione, sia a livello di codice che di layout di pagina, i<br>Generatore Automatico di Codice HTML sta comunque venendo alla luce. S *tratta di un esperimento, vedremo che ne verrà fuori!*

*In alto la Figura* 7 - *IPwebeditor; l'anteprima della pagina HTML in via di*

- $\overline{\phantom{a}}$  il testo della pagina (differenziandolo per righe e grandezze di font): i bottoni Titolo H1 e H3 permettono di scrivere il titolo e il testo di riferimento di una pagina
- i bottoni "Testo in..." grassetto/corsivo, che automatizzano la scrittura dei tag e quindi dello stesso testo nello stile prescelto
- f/ <sup>i</sup> bottoni **Paragrafo, Ritorna <sup>a</sup> capo** e **Inserisci Linea,** che a loro volta inseriscono i relativi tag d'impaginazlone
- i bottoni *"Inserisci ... "* **Collegamenti e Immagini,** con i quali si attivano i link sia per la navigazione verso i siti di cui digiteremo l'URL, sia per il caricamento delle immagini.

Finalmente, sotto alla fila di campi e bottoni fin qui descritti, ecco apparire l'area di testo (TEXTAREA è il termine in HTMUJavaScript) sulla quale si aggiornano continuamente tutte le linee di tag che tra digitazioni e click di conferma vengono di volta in volta elaborate dal codice JavaScript posto dietro ai bottoni. In questa area di testo, tanto per esemplificare, se noi clicchiamo sul bottone Collegamenti apparirà il tag <a href= ... > e il testo linkato che avremo digitato nel campo di scrittura dei due message-box apparsi dopo il click sul bottone.

Esemplificando, se facciamo click sul bottone Collegamenti apparirà il primo message-box:

**Applicazione JavaScript - Digitare l'URL per il collegamento al sito.** Nel campo di scrittura troverete già descritta la prima parte: *http://www.*

Basterà aggiungervi il resto (ad esempio: pluricom.it) e dato l'OK apparirà il message-box successivo:

*realizzazione.*

**Applicazione JavaScript - Digitare il TESTO da utilizzare come link verso il sito.** Nel campo di scrittura già attivo basterà che digitiate una frase di riferimento (ad esempio: Per avere tutte le informazioni del caso ... SALI SUL SI-TO DELLA PLURICOM!).

Data conferma ecco che l'area di testo sottostante ai bottoni comincia a registrare i tag appena istruiti:

- *1- per il collegamento dinamico con la pagina del sito:* <a href=http://www.pluricom.it>
- *2- per il testo da linkare* e *cliccando sul quale si attiva il collegamento verso la pagina sopraindicata:*

Per avere tutte le informazioni del caso... SALI SUL SITO DELLA PLURI-COM!

*3- infine il tag di chiusura del costrutto relativo al collegamento: <la>*

Tutto il codice che avrete inserito in IPwebeditor (per l'indirizzo d'e-mai/, scritto il nostro riferimento, ad esempio: *[b.rosati@mclink.it,](mailto:b.rosati@mclink.it,)* verrà autoistruito il tag *[mailto:b.rosati@mclink.it\)](mailto:mailto:b.rosati@mclink.it)* sarà pronto per essere generato, tramite il bottone **Genera Codice Sorgente** e per essere quindi visionato in anteprima in una finestra di Preview.

Il codice sorgente, una volta fatto click sul bottone relativo, apparirà in

una seconda area di testo dedicata (denominata "textarea\_codice") mentre la pagina d'anteprima risponderà al click per mezzo di una semplice funzione preposta all'apertura di una finestra secondaria.

Per i cultori dello JavaScript quello che segue è .

- quanto si genera, cliccando sul bottone Anteprima:

<input type="button" value="Anteprima" onClick="visualizza(this.form);">

- e quanto, richiamata dall'evento on-Click annesso al bottone, realizza la funzione invocata:

#### function visualizza(form) {

msg=open("", "DisplayWindow" ,"status=1,scroll· bars=1");

msg.document.writelform.textarea\_codice.value); }

Dalla finestra di Anteprima verificheremo se è tutto OK e quindi potremo passare a copiare il contenuto dell'area di testo e tutti i tag in essa elencati. Per farlo basterà cliccare in un punto qualsiasi all'interno dell'area di testo con il bottone destro del mouse, e sia IExplorer che Navigator apriranno un pulldown a scomparsa sul quale andrà prima selezionato il comando" Seleziona tutto" quindi, con un secondo click, il comando "Copia". Fatto ciò, tutti i tag del codice sorgente li avremo a disposizione nella clipboard di Windows. A questo punto basterà aprire anche il semplice Notepad di Windows e incollarci dentro il contenuto della clipboard. Magicamente, tutto il codice della pagi-

## **FireFace**

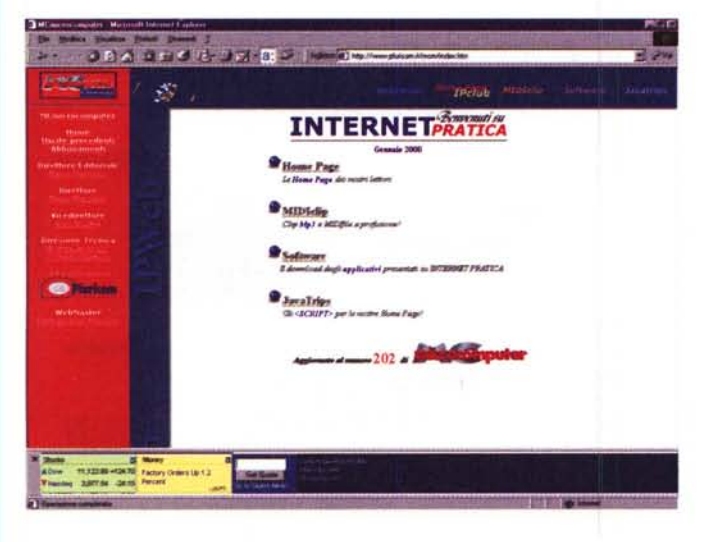

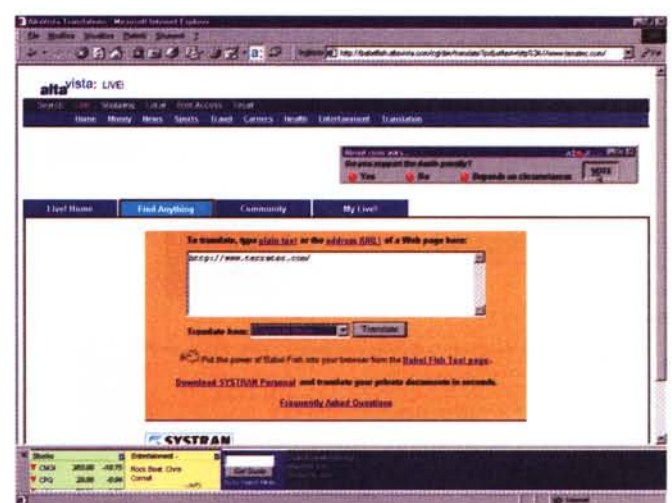

*Figura* 8 - *AV Power Too/s. Il MicroPortal di AltaVista aperto (orizzontalmente in* basso *sullo schermo di IExplorer)* è *in funzione* e *tranquillamente collegato al motore durante qualsiasi* sessione *di collegamento. In questo* caso *stiamo navigando* su *Internet Pratica (che coincidenza!)* e *il MicroPortal continua* a *fornirci tranquillamente notizie* su *Wall Street, il campionato di Basket americano, ecc.*

*Figura* 9 - *AV Power Tools Trans/ate. Un click sul "pesce" (che appare sulla barra dei menu) ed ecco che la pagina attualmente in linea sul browser può essere tradotta all'istante.*

#### na HTML sarà listato!

Noteremo che lo JavaScript utilizzato da IPwebeditor (fig. 7) ha provveduto all'inserimento automatico dei tag "istituzionali" che aprono e chiudono una pagina Web: <HTML>, <HEAD>, <TI-TLE>, </TITLE>, </HEAD>, <BODY> e </BODY> più </HTML>, per aprire e chiudere l'intera pagina, le zone d'intestazione, del titolo e del corpo di scrittura senza il nostro benché minimo intervento. Adesso se da Notepad salvate il file, dandogli un nome (esempio: MyPage.htm) e stando in modalità "Salva come..." scegliendo il formato "Tutti i file (\*)", la cosa bella è che tale pagina diventerà a tutti gli effetti un file HTML che, se richiamato dal vostro browser preferito, verrà in esso visualizzato come una normalissima pagina HTML. Una pagina pienamente compatibile, che titola, localizza e visualizza immagini, segna link e indirizzi di email. Ancora più bello scoprire che se farete click sul collegamento attivo o sull'indirizzo di e-mail nel primo caso il browser navigherà fino a visualizzare l'Home Page selezionata, nell'altro aprirà il client di posta elettronica che avete attivo per default nel vostro sistema. Il tutto rapidamente, semplicemente e in completo relax. Dimenticavo: ... e del tutto gratuitamente!

Concludendo una piccola nota di servizio: IPwebeditor sarà prossimamente in linea. Nulla di garantito che ciò avvenga in concomitanza con questo articolo, ma entro il mese di febbraio contiamo di renderlo attivo ed anche migliorato rispetto alle procedure automatiche sopra descritte.

# **Webware: nuovi servizi per Explorer, progetti per Visual Basic ed altro ancora!**

*Quattro titoli* a *disposizione dei nostri lettori questo mese: l'A V Power Tool per utilizzare i servizi di AltaVista su lE 5.0, un progetto in Visual Basic (da riprendere* e *sviluppare, da parte dei più esperti, s'intende) per realizzare un WebBrowse Contrai, quindi l'utility Mp3Trim promossa per fare coppia con WavTrim* e *poter quindi ottimizzare i file Mp3. Infine imagoWEB, un image processar in grado di fare (gratuitamente* e *facilmente) molte delle cose che fanno i più blasonati tra gli applicativi della stessa categoria.*

**AV Power Tools**. Un vero regalo da parte dei tecnici di AltaVista, questi AV Power Tools.

Disponibili al momento solo per IExplorer 5.0 tali strumenti permettono l'utilizzo dei servizi online offerti da AltaVista, come ad esempio il MicroPortal (http://iump.altavista.com/avie5/babelfish) per mezzo del quale ci si può connettere automaticamente al portale principale visualizzandone la pagina in un frame che al click sul comando si attiva orizzontalmente nella parte bassa del browser.

Da tale finestra sarà possibile servirsi di tutti i servizi AV del portale che, multimedialmente parlando, riguardano tracce audiovisive dedicate a vari avvenimenti sportivi, previsioni del tempo ed altro ancora.

Cliccando sul simbolo del pesce, sempre dallo stesso MicroPortal che si apre in IExplorer, saremo in grado di connetterci con l'engine per la traduzione simultanea e multilingua (cinque gli idiomi a nostra disposizione), per mezzo del quale la pagina attualmente visualizzata sul nostro browser verrà rapidamente tradotta.

Entrambi gli strumenti AV di AltaVista possono essere attivati sia dalla barra dei menu che cliccando con il tasto destro del mouse sulle voci relative inserite nel menu a scomparsa. Le opzioni sono chiarissime: AltaVista Home e AltaVista Translate This Page.

• AV Power Tools è su INTERNET PRATICA (avtools.exe - 119 kbyte)

**• VB5 Browser.** Insolito, in quanto non è un programma ma può diventarlo, questo VB5 Browser è un progetto per Visual Basic nel quale sono compresi sia il codice (.bas) che la struttura del form di un WebBrowser sui tipi di IExplorer. Comprensivo delle istruzioni di programmazione, questo mininavigatore comprende di base una toolbar di navigazione con i bottoni inizializzati per la navigazione sulle pagine, lo Stop al caricamento e il refresh dello schermo, più altre funzioni utili e comunque ulteriormente integrabili a cura dell'utilizzatore.

E' ovvio che per programmarlo è necessaria la conoscenza di base del Visual Basic.

• VB5 Browser è su INTERNET PRATICA (browser.zip- 6 kbyte)

## **Internet**

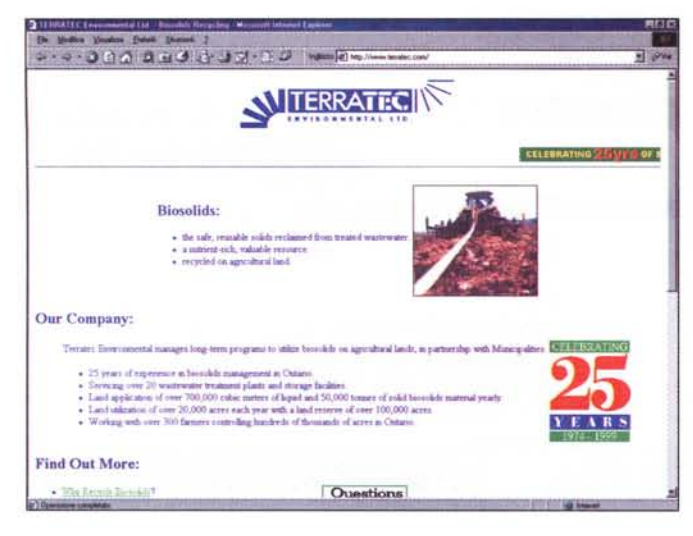

Figura 10 - AV Power Tools Translate: l'originale in inglese e quindi...

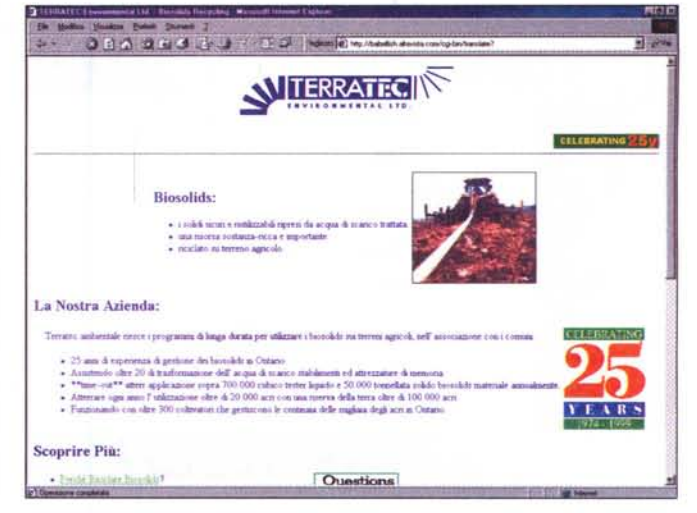

Figura 11 - ... la traduzione in italiano. Più che sufficiente per leggere al volo il contenuto del testo originale, la traduzione italiana, per essere pienamente riutilizzata, necessita di qualche ritocco, ma la base, ovvero il senso compiuto delle frasi, c'è.

· Mp3Trim. Mp3Trim è il fratello "gemello" di WavTrim, un'utility in grado di ottimizzare i file Wave eliminando le zone di silenzio iniziali e finali che un file acquisito inevitabilmente contiene.

In questo caso Mp3Trim opera la stessa funzione sui file in formato Mp3 (che sono sempre abbastanza complessi da editare dopo essere stati convertiti in tale formato) senza alcuna conversione intermedia in altro formato. Il risultato finale sarà un file Mp3 più compatto e pronto all'esecuzione.

#### · Mp3Trim è su INTERNET PRATICA (mp3Trim. zip - 178 kbyte)

**.** imagoWEB. imagoWEB è un programma adatto per la visualizzazione 'veloce", la conversione e la manipolazione delle immagini. Tra le sue caratteristiche principali rintracciamo la compatibilità con il controllo Twain per le funzioni di scanning, la vista in thumbnail per la preview delle immagini presenti nelle varie directory di lavoro, funzioni per la cattura dello schermo, una sezione di effetti (come Blur, Oil Paint, Mosaic, Page Curl, Wave, Mirror, ecc.) e quindi due interessantissimi wizard predisposti per la realizzazione di Slideshow e la conversione in batch dei formati. Ultima (ma non ultima!) la funzione Create-HTML, per mezzo della quale è possibile convertire la form del thumbnail in una pagina HTML sulla quale appaiono tutte le clip contenute nella specifica directory. Ciascuna clip avrà il suo link automatico ad una pagina di visualizzazione, dove verrà caricata la stessa immagine a grandezza naturale

ImagoWEB è realizzato in Delphi dall'italianissimo Fabrizio Pignotti (fabrizio.jth.it/imagoweb.htm) ed è in versione free!

· imagoWEB è su INTERNET PRATICA (iwsetup.exe - 703 kbyte)

# **MusiClip: MIDI** alla grande!

Da quando abbiamo deciso di proporli su IPweb, i MusiClip stanno facendo moltiplicare il numero dei contatti e dei download. Sarà perché non sono i "soliti" MIDI? Probabile allora che piaccia l'idea delle proposte MIDIclassic e soprattutto quella degli speciali. Così, dopo "La gazza ladra" e "La forza del destino", nonché lo speciale nataleMIDI, apparsi sul numero scorso, in questo puntiamo al bis...

MIDIcartoon: TuttoDisney! Notazioni ben fatte, sample di qualità, partiture pulite e che evocano perfettamente le atmosfere dei cartoni più famosi a cui si rifanno i MIDI. Specificamente:

- Aladino: 56 kbyte per quasi 9 minuti di notazione del tema portante del film.
- Notti d'Oriente: sempre da Aladino, forse la canzone più gettonata della colonna sonora. Breve, in soli 6 kbyte racchiude 1 minuto e mezzo di arabeschi bellissimi. I sample sono ottimi ed è facile ritrovarsi ad intonare (si spera!) l'inciso famoso: ... le notti d'orienteeee!
- Balù! Che vi ricorda questo nome se non il simpatico orsone de Il Libro della Giungla? La sintesi è breve, appena 45 secondi in 4-5 kbyte, ma è ottima per siglare l'inizio del filmino

del piccolo di casa.

- Cocrodile e You Can Flying! Sono due canzoni del bellissimo Peter Pan. La prima gioca sul trauma del povero Uncino terrorizzato da orologi e coccodrilli. La seconda è l'incitamento più poetico e romantico a saper ritrovare la fantasia e l'allegria della fanciullezza e quindi poter tornare a volare. Scaricatela. La dedichiamo a tutti gli ex Peter Pan che, come il sottoscritto, hanno smesso di sognare da un bel pezzo, ma a cui invece serve maledettamente tornare a farlo!
- Il titolo Undersea che vi ricorda? Ma certo: ... in fondo al mar, in fondo al . Un simpatico "gamberone mar... rosso" a canticchiarla, la bella Ariel e tutti gli altri pesci parlanti a fare da coro a quella che è la sigla de La Sirenetta. Un altro pezzo forte, da 56 kbyte, al solito gestiti da ottimi sample, per una notazione lunga quasi quattro minuti.

Totale per quanto riguarda TuttoDisney: 6 file MIDI da 165 kbyte e per un tempo globale d'ascolto di oltre 20 minuti! Il materiale è ottimo per fare sigle, stacchi e sonorizzazione di animazioni personali.

MIDIclip: Un secondo "speciale", quello delle colonne sonore. In questo primo (e che prevediamo non essere certo l'ultimo) gruppo dedicato alle musiche da film, abbiamo messo insieme per voi:

- Grease You're the one that I want  $(43 kbyte - 2:43)$
- Sister Act I will follow him (25 kby $te - 2:40$
- Batman Forever (40 kbyte 4:18)

## **Infernet**

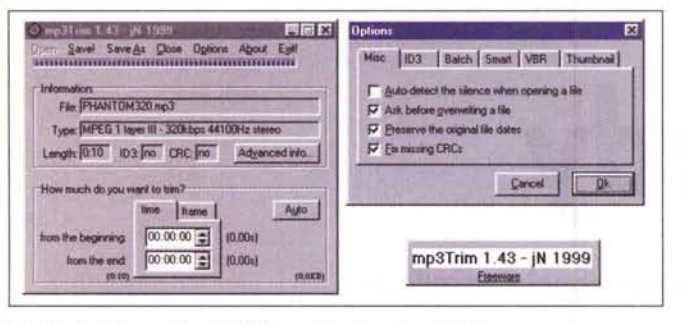

In alto la Figura 12 - Mp3Trim. Un piccolo, utilissimo programma per l'ottimizzazione dei file Mp3.

A lato la Figura 13 - Javatrips, SelectClip: ecco lo JavaScript in funzione. Tra l'altro è mostrato in una finestra che cercheremo di rendere standard e di utilizzare via via per la dimostrazione in linea di tutti i Trips presentati su INTERNET PRATICA. Il file, quindi, oltre a poter essere scaricato sotto forma di .zip, potrà essere immediatamente provato in funzione sul Web.

 $\blacktriangleright$  L'Esorcista (60 kbyte - 4:26)

Titanic - My heart will go on (26 kby $te - 4:36$ 

 $\vee$  Il Padrino (13 kbyte - 2:11).

Totale: 204 kbyte, per un tempo d'ascolto ad ottimi sample (e tanti ricordi) pari a 21 minuti circa.

Il totale dei totali, ovvero "TuttoDi-<br>sney" più Speciale "Colonne Sonore" ammonta ad oltre 40 minuti di notazioni musicali, che grazie alle sintesi in wavetable come ad ottimi SoftSynth al seguito, tirano fuori il meglio del meglio da schede ed expander con soli 369 kbyte di spazio occupato.

· Tutti i brani di TuttoDisney e Speciale "Colonne Sonore" sono scaricabili da IPweb.

# **Javatrips**

Un selettore di brani musicali (MIDI, sintesi sonore, ecc.), un orologio grafico che, via GIF, scandisce lo scorrere di ogni singolo secondo, ed infine un piccolo espediente per dinamicizzare ulteriormente gli eventi OnMouse alternando alle solite GIF statiche quelle anima $te!$ 

• SelectClip: eventi multimediali a selezione. Lo JavaScript è tanto semplice quanto funzionale.

In pratica si tratta di un piccolo costrutto nel quale una funzione dedicata opera all'apertura (fittizia) di una finestra, attraverso la quale viene eseguito il contributo multimediale. Contributo che può indifferentemente essere un file MIDI oppure Mp3, Wav, Avi, Mpg, ecc

Dicevamo di una finestra "fittizia". La chiamata Window.open è un espediente atto a far aprire (come se per l'appunto fosse una finestra), il file mediale selezionato. Eccolo, in breve, il semplice JavaScript proposto:

<SCRIPT LANGUAGE="JavaScript"> function PlaySong(SongURL)

PopUp = window.open (SongURL, "Crescendo",

www.iNTERNET.PRATICA."99 M

THERNET

"toolbar=no.location=no.directories=no.status=no,scrollbars=no,resizeable=no,copyhistory=no,width=200,height=30") 4

 $<$ /SCRIPT>

A tale funzione corrisponderà la chiamata "onClick" da un normalissimo bottone inserito nel <BODY> della pagina. Tale evento è descritto come seque:

#### <INPUT TYPE=BUTTON VALUE="PLAY MIDI" onClick="PlaySong(midiform.list.options[midiform.list.selectedIndex].value)">

Da considerare infine è il FORM nel quale racchiudere sia le opzioni della lista a selezione che lo stesso <INPUT TYPE...>.

Nell'esempio che troverete sulla pagina dei JavaTrips lo script relativo al Form è il seguente:

 $<$ FORM NAME="midiform"><SELECT NAME="list">

<OPTION VALUE="musica01.mid" [SELEC-**TED**I>Musica 1

<OPTION VALUE="musica02.mid">Musica 2 <OPTION VALUE="musica03.mid">Musica 3 <OPTION VALUE="sorpasso.wav">Effetto1

A voi l'opportunità di cambiare le denominazioni dei singoli VALUE e il testo nominativo (Musica1, Musica2, ecc.) che apparirà nella lista a selezione.

· SelectClip è su INTERNET PRATICA (seleclip. zip - 18 kbyte)

**Image Clock!** Che ne dite di mettere un bell'orologio grafico sulla vostra Home Page? Un orologio in cui il trascorrere di secondi, minuti e ore è scandito da tante piccole GIF che si alternano in schermo?

**IPclub** 10

**JAV** Arriss

I Javatrip di INTERNET PRATICA

**SelectClip** 

 $M$ 

**PLAYMOR** 

nonale. În pratoa la tratta di un presolo costruito nel quale, una finat<br>di una finestra attraverso la quale venne rieguito il contributo multino<br>Afficeintenerite riceres un file MIDI oppure Mp3, Wav, Avi, Mpg, e

Turn i Jan

rg4 pensentati su INTERNET PRATICA

Se la cosa v'interessa sappiate che c'è un codice liberamente utilizzabile che vi attende sulla pagina dei JavaTrip. Il file zippato che mettiamo in linea per il download contiene, oltre al file html di prova, anche tutte le singole GIF che compongono i numeri relativi a ora, minuti e secondi e quindi un readme.txt nel quale l'autore tiene a precisare le caratteristiche della funzione realizzata e agevola l'implementazione dello stesso codice (estrapolato dal contesto della pagina in HTML e quindi pronto all'uso) sulle nostre pagine.

Insomma, ci vuole poco ad implementare un nostro orologio grafico, magari provando anche a sostituire le gif dei numeri con altre GIF realizzate da noi stessi. In tal modo, quadagneremo in originalità (e soddisfazione).

. Image Clock è su INTERNET PRATICA (imgclock.zip - 22 kbyte)

· Ballerina! Un link nascosto sotto ad una scritta apparentemente statica... poi ci passiamo sopra con il mouse ed ecco che la GIF non solo cambia (on-MouseOver), ma quella che appare è anche animata. L'idea è tanto semplice quanto efficace. Noi stessi l'abbiamo utilizzata (con altro codice) sulla Home Page di CVweb2000, allorché passando il mouse sulla scritta "CVweb" in risposta all'evento (proprio l'OnMouseOver) questa viene sostituita da una GIF animata equivalente, sulla quale lampeggia un bel "2000". Oltre che come effimera manifestazione estetica del nostro sito, tale soluzione può essere un'idea assai valida in tutte quelle situazioni in cui una pagina HTML venga utilizzata anche per scopi didattici.

Ballerina è su INTERNET PRATICA MG (ballerina.zip - 18 kbyte)